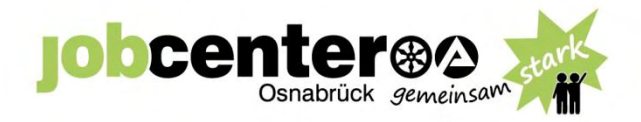

# **Dienstvereinbarung 01/2019**

**Flexible Arbeitszeit und elektronische Zeiterfassung**

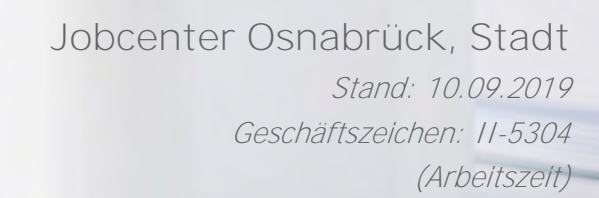

gültig ab: 10.09.2019

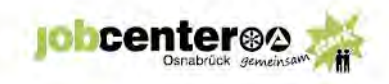

# Inhalt

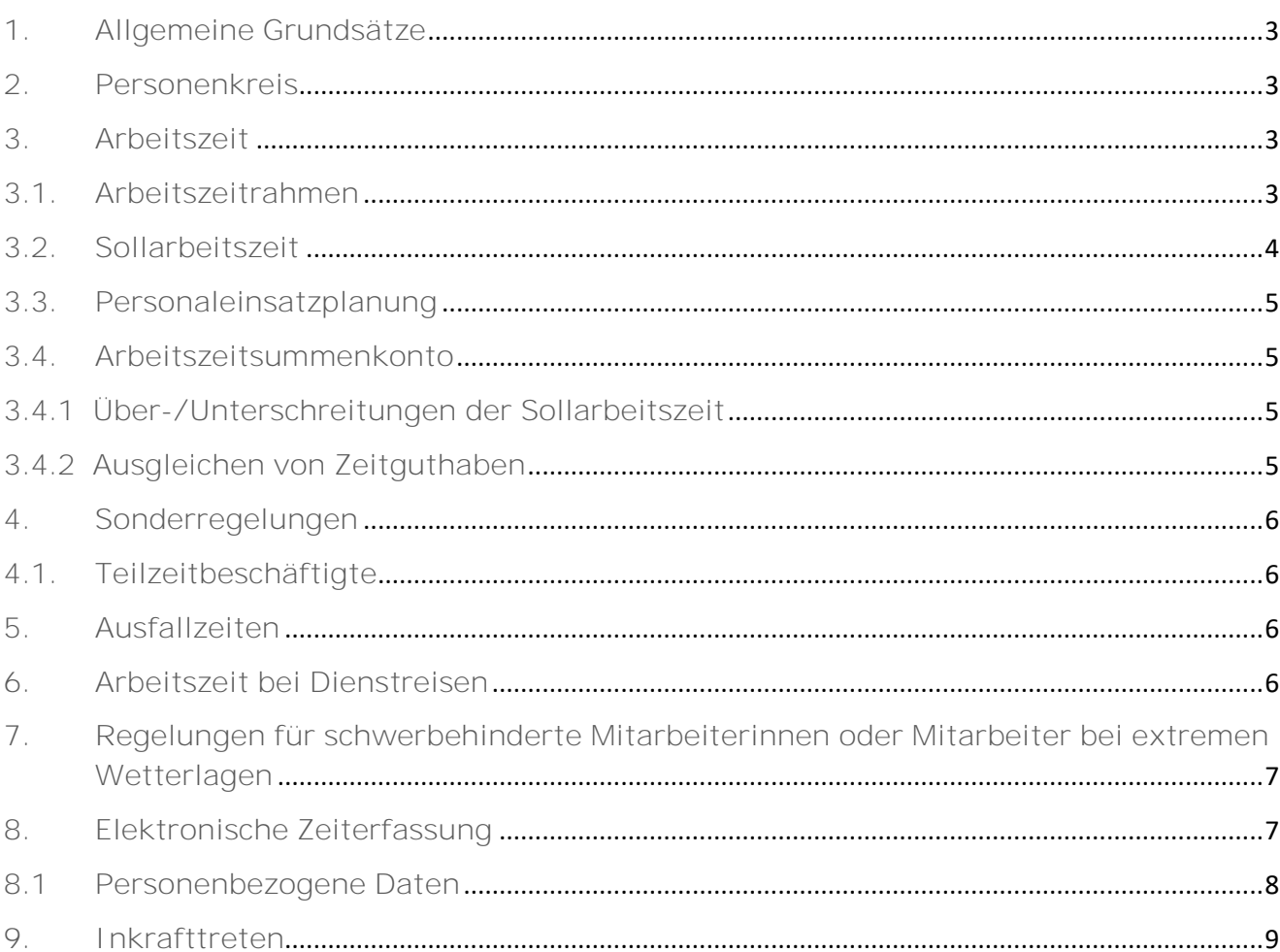

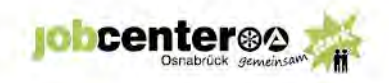

- <span id="page-2-0"></span>**1. Allgemeine Grundsätze**
	- (1) Diese Dienstvereinbarung wird (gemäß § 75 Abs. 3 Nr. 1, 15 und 17 BPersVG<sup>1</sup> in Verbindung mit § 73 Abs. 1 BPersVG) zwischen der Geschäftsführung des Jobcenters Osnabrück, Stadt und dem Personalrat des Jobcenters Osnabrück, Stadt geschlossen.
	- (2) Sie soll dazu beitragen, den Service gegenüber den Kundinnen und Kunden des Jobcenters Osnabrück wirtschaftlich und effizient zu erbringen, die Flexibilität bei der Arbeitszeitgestaltung der Mitarbeiterinnen und Mitarbeiter zu erhöhen sowie deren Eigenverantwortlichkeit zu fördern. Darüber hinaus fördert diese Arbeitszeitregelung die Vereinbarkeit von beruflichen und privaten Zielen (insbesondere die Vereinbarkeit von Familie und Beruf).
	- (3) Die Regelung gilt für alle vom Jobcenter Osnabrück angemieteten Standorte.
- <span id="page-2-1"></span>**2. Personenkreis**
	- (1) Diese Dienstvereinbarung gilt für alle dem Jobcenter zugewiesenen Mitarbeiterinnen und Mitarbeiter.
- <span id="page-2-2"></span>**3. Arbeitszeit**
	- (1) Die Arbeitszeit verteilt sich in der Regel auf fünf Tage je Kalenderwoche (Montag bis Freitag).
	- (2) Die Ausdehnung des Arbeitszeitrahmens auf Samstag und Sonntag ist im begründeten Einzelfall auf Wunsch einer einzelnen Mitarbeiterin oder eines einzelnen Mitarbeiters, beziehungsweise auf Initiative des Jobcenters (z. B. bei der Teilnahme des Jobcenters Osnabrück, Stadt an Messen) nach vorheriger Abstimmung mit der Vorgesetzten oder dem Vorgesetzten sowie nach Zustimmung der Personalvertretung möglich.

# <span id="page-2-3"></span>**3.1. Arbeitszeitrahmen**

(1) Innerhalb des folgenden Arbeitszeitrahmens kann der Dienst an den beiden Standorten aufgenommen bzw. beendet werden:

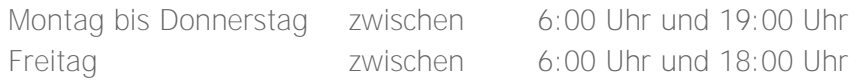

Die Gestaltung der flexiblen Arbeitszeit ist grundsätzlich nur innerhalb dieses Zeitrahmens möglich.

 $\overline{\phantom{a}}$ 

<sup>1</sup> Bundespersonalvertretungsgesetz

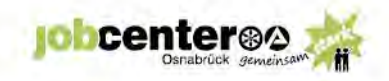

- (2) Die Gestaltung der Arbeitszeit unterliegt gesetzlichen Rahmenbedingungen, die beachtet werden müssen. Die Grenzen des Arbeitszeitgesetzes, Mutterschutzgesetzes und Jugendarbeitsschutzgesetzes sind einzuhalten.
- (3) Es gelten die gesetzlich vorgegebenen Mindestzeiten für Ruhepausen.
- (4) Ruhepausen zählen nicht zur Arbeitszeit und werden entsprechend im Rahmen der Arbeitszeiterfassung ausgewiesen.
- (5) Die tägliche Höchstarbeitszeit für Arbeiternehmerinnen und Arbeitnehmer darf, unter Beachtung der Wochenarbeitszeit, 10 Stunden (ohne Pausen) nicht überschreiten.

Für Beamtinnen und Beamte gelten die entsprechenden Arbeitszeitverordnungen des Bundes bzw. des Landes Niedersachsen. Aus fürsorglichen Gesichtspunkten wird die tägliche Höchstarbeitszeit analog der Höchstarbeitszeit der Arbeitnehmerinnen und Arbeitnehmer festgelegt.

Die tägliche Höchstarbeitszeit kann lediglich in begründeten Ausnahmefällen nach Zustimmung des unmittelbaren Vorgesetzten überschritten werden.

Nach Beendigung der täglichen Arbeitszeit ist eine ununterbrochene Ruhezeit von 11 Stunden einzuhalten.

- (6) Für die Einhaltung der Regelungen ist die Mitarbeiterin oder der Mitarbeiter selbst verantwortlich. Darüber hinaus gehen die unmittelbaren Vorgesetzten sowie die Geschäftsführung aus fürsorglichen Gründen Höchstarbeitszeitüberschreitungen nach.
- (7) Die in Ausnahmefällen außerhalb des Zeitrahmens auf Anordnung geleisteten notwendigen Arbeitsstunden sind dem laufenden Arbeitszeitsummenkonto zuzuschlagen. Die tägliche Höchstarbeitszeit bleibt hiervon unberührt.

# <span id="page-3-0"></span>**3.2. Sollarbeitszeit**

- (1) Die Sollarbeitszeit entspricht der zwischen Arbeitgeber bzw. Dienstherren und der Mitarbeiterin bzw. dem Mitarbeiter festgelegten wöchentlichen Arbeitszeit.
- (2) Die Sollarbeitszeit entspricht grundsätzlich pro Arbeitstag jeweils ein Fünftel der festgelegten Wochenarbeitszeit. Wird die Wochenarbeitszeit an weniger als fünf Tagen geleistet, erfolgt eine gleichmäßige Verteilung der Sollarbeitszeit auf die einzelnen verbleibenden Tage.

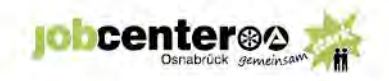

# <span id="page-4-0"></span>**3.3. Personaleinsatzplanung**

(1) Um während der Geschäftszeiten einen optimalen Kundenservice zu gewährleisten, muss ausreichend Personal präsent sein. Diese Dienstbereitschaft ist durch entsprechende Absprachen in den jeweiligen Teams sicher zu stellen. Bei Unstimmigkeiten entscheiden die Führungskräfte.

# <span id="page-4-1"></span>**3.4. Arbeitszeitsummenkonto**

(1) Für jede Mitarbeiterin oder jeden Mitarbeiter, die oder der an der flexiblen Arbeitszeit teilnimmt, wird ein Arbeitszeitsummenkonto eingerichtet. Als Abrechnungszeitraum für das Arbeitszeitsummenkonto wird jeweils der Jahreszeitraum vom 01. April bis 31. März zu Grunde gelegt.

# <span id="page-4-2"></span>**3.4.1 Über-/Unterschreitungen der Sollarbeitszeit**

- (1) Unterschreitungen der regelmäßigen wöchentlichen Arbeitszeit sind auch innerhalb des Abrechnungszeitraumes nur bis höchstens 40 Stunden zulässig. In den nächsten Abrechnungszeitraum dürfen höchstens 40 Plusstunden oder 10 Minusstunden übertragen werden.
- (2) Ausnahmen der Übertragung von dem o.g. Arbeitszeitsummenkonto in den nächsten Abrechnungszeitraum sind nur unter Einbindung des Personalrates möglich.
- (3) Jeweils zum Quartalsende erhält die zuständige Teamleiterin oder der zuständige Teamleiter eine Übersicht über die Arbeitszeitkonten der jeweiligen Teams, um gegebenenfalls bei Unter- bzw. Überschreitungen der Arbeitszeitsummenkonten bei einzelnen Mitarbeiterinnen oder Mitarbeitern gegensteuern zu können.
- (4) Jeweils zum Quartalsende erhalten die Gleichstellungsbeauftragte und der Personalrat des Jobcenters eine Übersicht über die Stundenvolumina in den einzelnen Teams und eine Übersicht der durchschnittlichen Krankheitstage pro Kopf eines Teams für den zurückliegenden Zeitraum.

# <span id="page-4-3"></span>**3.4.2 Ausgleichen von Zeitguthaben**

(1) Das Zeitguthaben ist durch Freizeit auszugleichen. Im Abrechnungszeitraum ist ein ganztägiger Freizeitausgleich an bis zu 12 Gleittagen, sofern es die dienstlichen Gründe zulassen an bis zu 24 Gleittagen, möglich. Dabei gelten Tage mit einer Arbeitszeit von weniger als 2 Stunden als Gleittage.

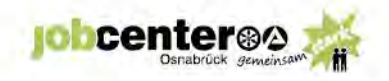

- (2) Es ist Aufgabe der Organisationseinheiten / Teams, den Freizeitausgleich im Rahmen der dienstlichen Möglichkeiten innerhalb des Abrechnungszeitraumes zu gewährleisten und den Zeitpunkt der Inanspruchnahme abzusprechen. Bei Unstimmigkeiten entscheiden die Vorgesetzte oder der Vorgesetzte.
- <span id="page-5-0"></span>**4. Sonderregelungen**
- <span id="page-5-1"></span>**4.1. Teilzeitbeschäftigte**
	- (1) Für Teilzeitbeschäftigte gilt Ziffer 3.4.1 (1) mit der Maßgabe, dass Plus- bzw. Minusstunden entsprechend dem Verhältnis, in dem die vereinbarte wöchentliche Arbeitszeit zur regelmäßigen Arbeitszeit bei Vollbeschäftigung steht, in den nächsten Abrechnungszeitraum übernommen werden können.
- <span id="page-5-2"></span>**5. Ausfallzeiten**
	- (1) Bei Vollbeschäftigten wird als Stundenzahl für jeden ausgefallenen vollen Arbeitstag ein Fünftel der für sie maßgebenden durchschnittlichen regelmäßigen wöchentlichen Arbeitszeit (zur Zeit 39 Stunden für Arbeitnehmerinnen oder Arbeitnehmer, beziehungsweise 41 oder 40 Stunden für Beamtinnen oder Beamte) angesetzt, soweit ein Anspruch auf Fortzahlung der Bezüge besteht. Bei Arbeitsunfähigkeit/Dienstunfähigkeit während des Ausgleichs von Zeitguthaben erfolgt

keine Zeitgutschrift.

- (2) Bei stundenweiser Abwesenheit, die dienstlich veranlasst ist oder für die Bezüge fortzuzahlen sind, ist an diesem Tag mindestens die regelmäßige tägliche Arbeitszeit anzusetzen, wenn diese bei Berücksichtigung der Unterbrechung erreicht würde.
- (3) Bei Teilzeitbeschäftigten gilt Entsprechendes nach Maßgabe der jeweiligen Teilzeitvereinbarung, sofern die tägliche Arbeitszeit nicht schon festgelegt ist.
- <span id="page-5-3"></span>**6. Arbeitszeit bei Dienstreisen**
	- (1) Für die Bewertung der Arbeitszeit bei Dienstreisen (Reisen innerhalb und außerhalb des Dienstortes) gelten die bisherigen Bestimmungen der Träger – siehe Anlage 1 + 2 - mit der Maßgabe, dass für alle Mitarbeiterinnen und Mitarbeiter die Beantragung von Dienstreisen über den elektrischen Außendienstplan der BA (eAPL) erfolgt.

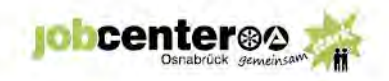

- <span id="page-6-0"></span>**7. Regelungen für schwerbehinderte Mitarbeiterinnen oder Mitarbeiter bei extremen Wetterlagen**
	- (1) Schwerbehinderte Mitarbeiterinnen oder Mitarbeiter können bei extremen Wetterlagen (z.B. bei hohen Temperaturen) einen formlosen Antrag auf Freistellung bei der unmittelbaren Vorgesetzten oder dem unmittelbar Vorgesetzen stellen. Die Entscheidung über den Antrag trifft die Geschäftsführerin oder der Geschäftsführer, beziehungsweise eine von ihr oder von ihm benannte Bevollmächtigte oder Bevollmächtigter.

# <span id="page-6-1"></span>**8. Elektronische Zeiterfassung**

(1) Im Jobcenter Osnabrück, Stadt wird den Zeiterfassungen an den beiden Standorten durch das Verfahren IT-ZEIT- Web der Fa. primion Technology AG durchgeführt. Die Zeiterfassung erfolgt unter Verwendung einer personenbezogenen Chipkarte (PKI). Die Benutzung der Zeiterfassungsgeräte ist für jede Mitarbeiterin und jeden Mitarbeiter, sofern an der flexiblen Arbeitszeit teilgenommen wird, verpflichtend.

Mit der Zeiterfassungskarte ist es auch möglich, am Johannistorwall 56 die Zugangstüren zu öffnen. Der Zugang an der Rheiner Landstr. 195 B-C erfolgt mittels eines separaten Chips. Eine Verknüpfung der Daten mit denen der Zeiterfassung erfolgt nicht.

- (2) Jede Mitarbeiterin, die oder jeder Mitarbeiter, der an der flexiblen Arbeitszeit teilnimmt, hat das Zeiterfassungsgerät des für ihn maßgebenden Dienstgebäudes wie folgt zu nutzen:
	- bei Beginn und Ende der Arbeitszeit,
	- bei Beginn und Ende der Mittagspause, wenn der Kantinenraum aufgesucht wird beziehungsweise das Dienstgebäude verlassen wird,
	- wenn das Dienstgebäude aus sonstigen Gründen (z.B. privater Anlass, Dienstreise) betreten oder verlassen wird,
	- bei Ruhepausen,
	- bei Raucherpausen,
	- bei Beginn und Ende von Dienstreisen.
- (3) Die Mitarbeiterinnen oder die Mitarbeiter erhalten zusätzlich zur Buchung am Terminal das Recht, Fehlgründe (Ausweis oder Buchung vergessen, Urlaub, Dienstreisen, Telearbeit, Korrekturbuchungen, Freizeitausgleichstage) Buchungen am PC vorzunehmen – siehe Anlage 3 -. Jede Manipulation an der Arbeitszeit führt zu arbeits-/dienstrechtlichen Konsequenzen. Allgemein dienstfreie Tage werden vom jeweiligen System berücksichtigt.
- (4) Folgende Fehlgründe werden weiterhin durch die Mitarbeiter/Mitarbeiterinnen des Internen

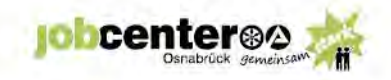

Services Personal eingegeben:

- a) Arbeitsunfähigkeit, Kur- und Sanatoriumsaufenthalt,
- b) Schutzfirsten nach dem MuSchG
- c) Sonderurlaub
- d) Arbeitsbefreiung incl. Arbeitsbefreiung gem. § 45 SGB V (Betreuung erkrankter Kinder), Dienstbefreiung,
- e) Elternzeit und Abordnungen.
- (5) Eigenverantwortlichkeit

Für die Einhaltung der Arbeitszeit ist jede/r Mitarbeiter/in selbst verantwortlich. Gleiches gilt für die Beachtung der Arbeitsschutzbestimmungen (z. B. Jugendarbeitsschutzgesetz, Mutterschutzgesetz, Arbeitszeitgesetz, Tarifvertrag). Es liegt in der Eigenverantwortung einer jeden Mitarbeiterin und eines jeden Mitarbeiters und beruht auf einem besonderen Vertrauensverhältnis.

- <span id="page-7-0"></span>**8.1 Personenbezogene Daten**
	- (1) Folgende personenbezogenen Daten dürfen neben den Arbeitszeitdaten im System gespeichert werden:
		- Name, Vorname
		- Geburtsdatum
		- **Geschlecht**
		- **•** Anschrift
		- Team/Sachgebiet
		- **Mitarbeiterstatus**
		- wöchentliche Arbeitszeit
		- Arbeitstage/-woche
		- Urlaubsanspruch
		- Schwerbehinderung
		- Personalnummer
		- Nummer der codierten Ausweiskarte
	- (2) Insbesondere ist dabei auf folgende Grundsätze zu achten:
		- Nach den datenschutzrechtlichen Bestimmungen sind personenbezogene Daten, die im Zusammenhang mit dem Dienst- bzw. Arbeitsverhältnis entstehen, gegen fehlerhafte Eingabe, unzuverlässige Veränderung und missbräuchliche Information und Nutzung Dritter zu schützen. Nur zu Wahrnehmung von Aufgaben des Dienstherrn bzw. des Arbeitgebers dürfen hierfür erforderliche personenbezogene Daten an Stellen außerhalb des Personalbereichs – insbesondere an zuständige Führungskräfte bzw. Vorgesetzte – weitergegeben werden. Dies trifft z.B. zu, wenn Verstöße gegen Regelungen der flexiblen Arbeitszeit vorliegen.

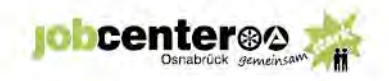

- Die Berechtigungen werden abhängig von der übertragenen Aufgabe (dienstpostenbezogen) und der Erforderlichkeit für die Dauer der Aufgabenerledigung erteilt.
- Aus Datenschutzgründen ist auch das Erstellen von Bewegungsprofilen der Mitarbeiterinnen, der Mitarbeiter grundsätzlich nicht zulässig. Entsprechende Auswertungen bedürfen der Anordnung der zuständigen Geschäftsführung. Auf die Voraussetzungen nach § 32 BDSG<sup>2</sup> wird hingewiesen.
- (3) Zulässige Auswertungen sind insbesondere:
	- Zum Zweck der Stichprobenkontrollen im Rahmen der Fachaufsicht durch die Teamleiterin oder den Teamleiter Personalservice sowie zur Durchführung der Dienstaufsicht durch die Geschäftsführung,
	- bei richterlicher Anordnung sowie
	- bei konkreten Verdachtsmomenten nach § 32 BDSG (z. B. Betrug zum Nachteil des Dienstherrn/Arbeitgebers).
- <span id="page-8-0"></span>**9. Inkrafttreten**
	- (1) Diese Dienstvereinbarung kann mit einer Frist von 6 Monaten zum Ende eines Kalenderjahres gekündigt werden. Im Falle einer Kündigung gilt diese Dienstvereinbarung bis zum Abschluss einer neuen Vereinbarung weiter. Die Unterzeichnenden verpflichten sich für den Fall einer Kündigung, schnellstmöglich Verhandlungen aufzunehmen, um eine neue Arbeitszeitregelung zu vereinbaren.
	- (2) Sollten einzelne Regelungen der Dienstvereinbarung gegen höherrangiges Recht verstoßen, bleibt die Geltung der übrigen Bestimmungen unberührt.
	- (3) Diese Dienstvereinbarung tritt mit der Genehmigung durch die Trägerversammlung (§44c Abs. 2 Satz 2 Nr. 7 SGB II) in Kraft. Sie ersetzt die bisher gültige Dienstvereinbarung 04/2017.

 $\frac{1}{2}$  ,  $\frac{1}{2}$  ,  $\frac{1$ 

Osnabrück, den 11.09.2019

Geschäftsführung des Jobcenters Personalrat des Jobcenters Nicole Anell Stefan Thomas

\_\_\_\_\_\_\_\_\_\_\_\_\_\_\_\_\_\_\_ 2 Bundesdatenschutzgesetz

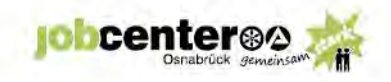

- **Anlage 1 – Auszug Dienstvereinbarung der Stadt Osnabrück – Flexible Arbeitszeit**
- **Anlage 2 – BA - § 11 TV-BA Arbeitszeit bei Dienstreisen**
- **Anlage 3 – IT-Zeit-WEB Zeiterfassung am Arbeitsplatz – Bedienungshinweise**
- **Anlage 4 – Hinweisblatt: Aufgabenwahrnehmung am Wochenende**

# Auszug aus der

# **Dienstvereinbarung "Flexible Arbeitszeiten bei der Stadt Osnabrück" 1. Fortschreibung**

Die Stadt Osnabrück, vertreten durch den Oberbürgermeister,

und

der Gesamtpersonalrat der Stadt Osnabrück, vertreten durch die Vorsitzende des **Gesamtpersonalrates** 

schließen gem. § 78 NPersVG in der zur Zeit geltenden Fassung zur Flexibilisierung der Arbeitszeit folgende Dienstvereinbarung (DV):

## **§ 5 Abwesenheitszeiten**

(2) Dienstlich veranlasste ganztägige Abwesenheitszeiten (*z.B. ganztägige Dienstreisen, Fortbildungen)* werden mit der Zeit der dienstlichen Inanspruchnahme, mindestens aber mit der für diesen Tag gültigen Sollarbeitszeit bewertet. Überschreitungen der Sollarbeitszeit werden dem Zeitkonto gutgeschrieben.

Handbuch Personalrecht / Gremien

**Angelegenheiten der Arbeitnehmerinnen und Arbeitnehmer / Tarifverträge mit Durchführungsanweisungen**

# **3.1.1 TV-BA - § 11**

Stand: November 2019

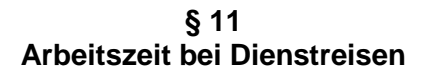

**INTERN** 

- (1) <sup>1</sup> Bei Dienstreisen gilt nur die Zeit der dienstlichen Inanspruchnahme am auswärtigen Geschäftsort als Arbeitszeit. <sup>2</sup>Die Reisezeit wird jedoch bis zum Erreichen der für den jeweiligen Tag maßgebenden regelmäßigen, durchschnittlichen oder dienstplanmäßigen Arbeitszeit berücksichtigt. 3 Für Tage innerhalb der Dienstreise ohne Reisezeiten wird mindestens die auf diesen Tag entfallende regelmäßige, durchschnittliche oder dienstplanmäßige Arbeitszeit berücksichtigt.
- (2) <sup>1</sup> Überschreiten nichtanrechenbare Reisezeiten insgesamt 15 Stunden im Monat, so werden auf Antrag 25 v.H. dieser überschrittenen Zeiten bei fester Arbeitszeit als Freizeitausgleich gewährt und bei gleitender Arbeitszeit im Rahmen der jeweils geltenden Vorschriften auf die Arbeitszeit angerechnet. <sup>2</sup>Der besonderen Situation von Teilzeitbeschäftigten ist Rechnung zu tragen.

## Protokollerklärung zu Absatz 2:

<sup>1</sup>Bei Teilzeitbeschäftigten wird die Dauer der Dienstreise (Reisezeiten und dienstliche Inanspruchnahme am auswärtigen Geschäftsort) bis zu einem Fünftel der regelmäßigen wöchentlichen Arbeitszeit für Vollzeitbeschäftigte als Arbeitszeit berücksichtigt, sofern dies für die/den Beschäftigten günstiger ist als die Berücksichtigung der individuellen Regelarbeitszeit. <sup>2</sup>Fällt die Dienstreise bei Teilzeitbeschäftigten auf einen nach dem jeweiligen Arbeitszeitmodell freien Arbeitstag, kann dieser zeitnah mit einem anderen Tag getauscht werden.

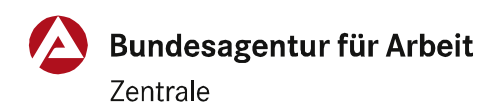

Handbuch Personalrecht / Gremien

**INTERN** 

# **3.1.1 TV-BA - § 11**

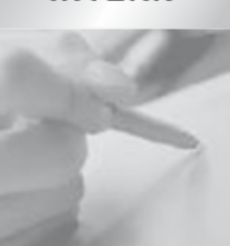

# **Inhaltsverzeichnis**

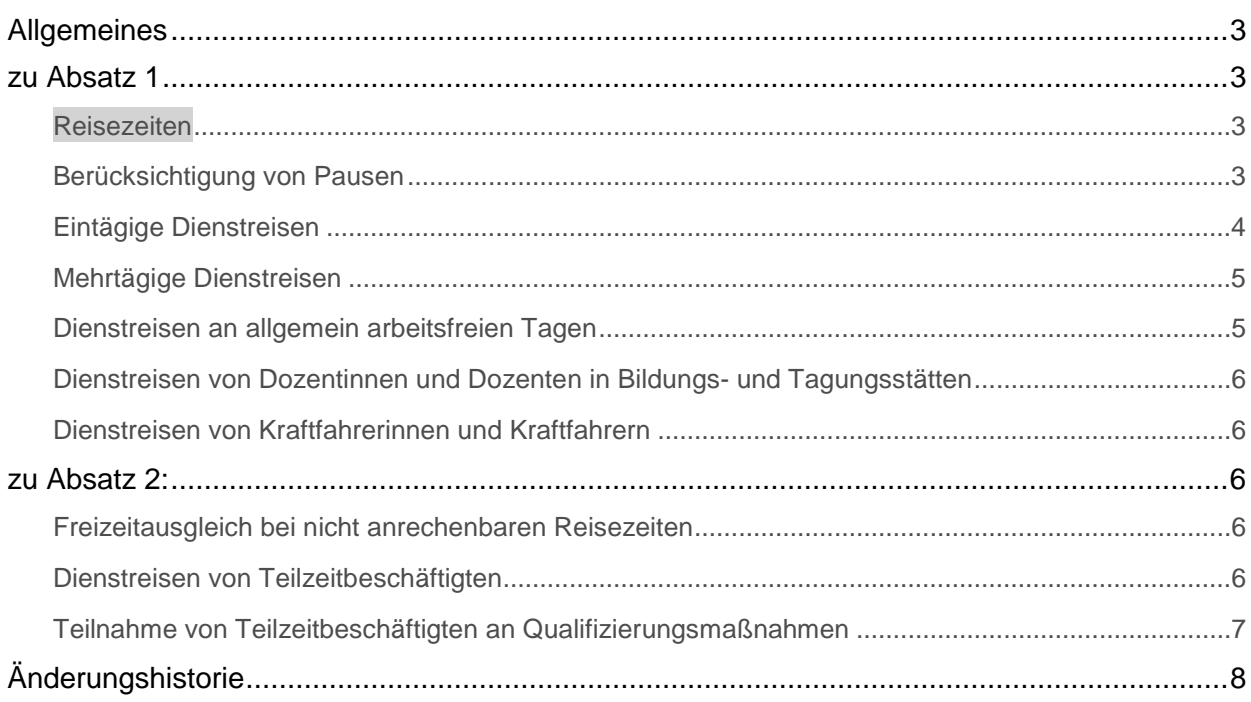

# **Durchführungsanweisungen:**

**Rechtsgrundlagen**

[Arbeitszeitgesetz \(ArbZG\)](http://personalonline.web.dst.baintern.de/projekte/mapping/mapping.php?LinkIndex=266)

[Arbeitszeitverordnung \(AZV\)](http://personalonline.web.dst.baintern.de/projekte/mapping/mapping.php?LinkIndex=257) 

[Bundesgleichstellungsgesetz \(BGleiG\)](http://personalonline.web.dst.baintern.de/projekte/mapping/mapping.php?LinkIndex=234)

#### <span id="page-13-0"></span>**Allgemeines**

#### <span id="page-13-1"></span>**zu Absatz 1**

#### <span id="page-13-2"></span>**Reisezeiten[1](#page-18-1)**

- 1. Die Dauer der Hin- und Rückfahrt im Zusammenhang mit einer Dienstreise gilt grund-sätzlich nicht als Arbeitszeit im Sinne des [§ 2 Abs. 1 Arbeitszeitgesetz.](http://personalonline.web.dst.baintern.de/projekte/mapping/mapping.php?LinkIndex=516)<sup>[2](#page-18-2)</sup> Für einen Dienstreisetag kann daher nach der tariflichen Regelung des Absatzes 1<sup>[3](#page-18-3)</sup> insgesamt grundsätzlich nicht mehr als ein Fünftel der regelmäßigen wöchentlichen Arbeitszeit angerechnet werden. Eine weitergehende Anrechnung kann nur erfolgen, wenn die tatsächliche dienstliche Inanspruchnahme über die regelmäßige tägliche Arbeitszeit hinausgeht. Da ein Auffüllen der tatsächlichen Arbeitszeit mit Reisezeiten nur bis zur regelmäßigen täglichen Arbeitszeit erfolgen kann, können in diesen Fällen Reisezeiten nicht zusätzlich als Arbeitszeit berücksichtigt werden.
- 2. Mit [Urteil vom 17.10.2018, 5 AZR 533/17](http://personalonline.web.dst.baintern.de/projekte/mapping/mapping.php?LinkIndex=3614) hat das BAG im Fall einer vorübergehenden Auslandsentsendung eines Arbeitnehmers entschieden, dass der Arbeitgeber die für Hin- und Rückreise erforderlichen Zeiten mit dem für die eigentliche Tätigkeit vereinbarten Entgelt zu vergüten hat, da im konkreten Fall weder eine arbeits- noch eine tarifvertragliche Vergütungsregelung für Reisezeiten bestand. Für Reisezeiten kann nach Auffassung des BAG aber im Arbeits- oder Tarifvertrag eine gesonderte Vergütungsregelung getroffen oder eine Vergütung ausgeschlossen werden.

Nach Ansicht des BMI wurde mit [§ 44 Abs. 2 BT-V](http://personalonline.web.dst.baintern.de/projekte/mapping/mapping.php?LinkIndex=1528) (entspricht § 11 TV-BA) eine Regelung zur gesonderten Vergütung von Reisezeiten getroffen, die auch vor dem Hintergrund der genannten BAG-Entscheidung Bestand habe. Insoweit sind auch für den Geschäftsbereich der BA keinen Folgerungen aus dem vorgenannten BAG-Urteil zu ziehen.  $4$ 

## <span id="page-13-3"></span>**Berücksichtigung von Pausen**

3. Die gesetzlich vorgeschriebenen Pausen sind grundsätzlich bei Erreichen der entsprechenden tatsächlichen Arbeitszeit in Abzug zu bringen. Bei entsprechender Reisezeit sind die Pausen jedoch als eingebracht anzusehen und nicht von der tatsächlichen Arbeitszeit abzuziehen, sofern die Reisezeit nicht bereits als Arbeitszeit berücksichtigt wurde. Die sich ergebenden Anrechnungsmöglichkeiten sind der nachstehenden Tabelle zu entnehmen.

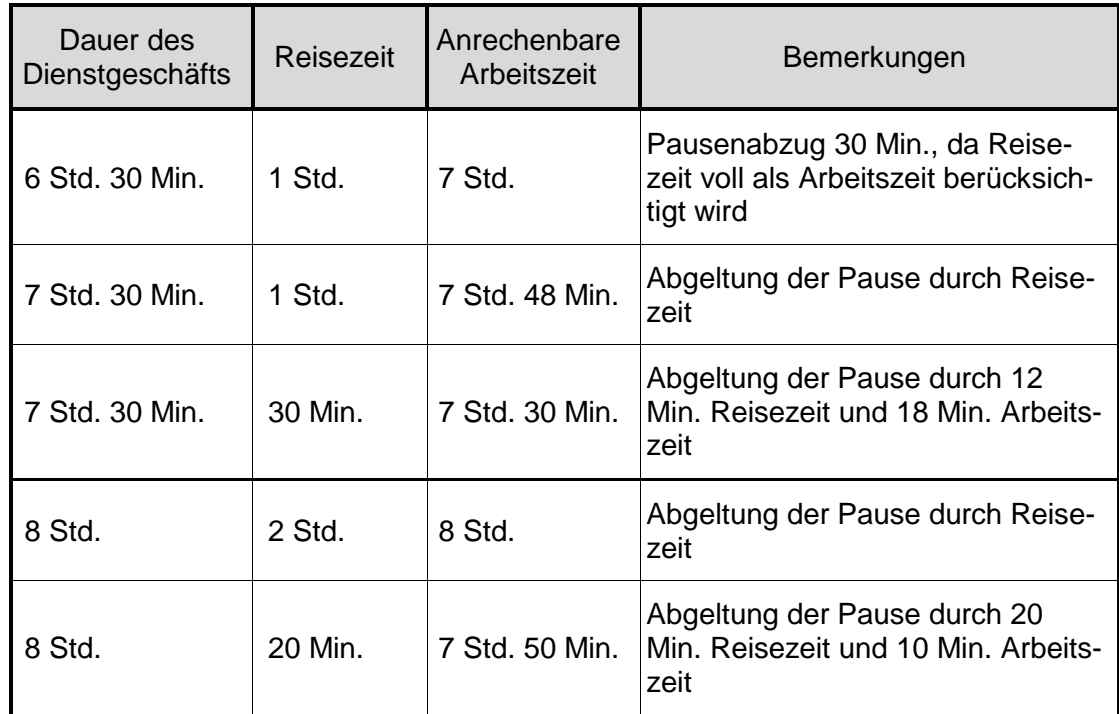

## <span id="page-14-0"></span>**Eintägige Dienstreisen**

4. Bei einer eintägigen Dienstreise wird - unabhängig davon, ob sie an der Wohnung oder an der Dienststelle beginnt oder endet – gem. Absatz 1 Sätze 1 und 2 die Reisezeit grundsätzlich bis zum Erreichen eines Fünftels der regelmäßigen wöchentlichen Arbeitszeit (7 Stunden 48 Minuten) angerechnet.

## *Beispiel:*

Ein Arbeitnehmer führt eine Dienstreise (Beginn an der Dienststelle, Ende an der Wohnung) durch, die 5 Stunden 30 Minuten dauert (Reisezeit: 3 Stunden, Arbeitszeit: 2 Stunden 30 Minuten). Vorher wurde 4 Stunden in der Dienststelle gearbeitet. Bei Addition aller Zeiten wird die regelmäßige tägliche Arbeitszeit überschritten. Für diesen Tag gilt eine Arbeitszeit von 7 Stunden 48 Minuten als geleistet. Ein zusätzlicher Pausenabzug erfolgt nicht, da die Reisezeit, die nicht als Arbeitszeit berücksichtigt werden kann, hierfür herangezogen wird. Die über die regelmäßige tägliche Arbeitszeit hinausgehende Reisezeit bleibt bei der Ermittlung der Gesamtarbeitszeit unberücksichtigt.

Wäre in der Dienststelle keine Arbeitsleistung erbracht worden, würde die Dienstreise mit der Gesamtdauer von 5 Stunden 30 Minuten als Arbeitszeit angerechnet.

5. Zur Vermeidung einer unterschiedlichen Behandlung der einzelnen Beschäftigtengruppen wird über die Regelung in Absatz 1 hinaus entsprechend § 11 Abs. 1 Satz 4 [Nr. 2 AZV](http://personalonline.web.dst.baintern.de/projekte/mapping/mapping.php?LinkIndex=1747) übertariflich zugelassen, dass auch Reisezeiten als Arbeitszeit angerechnet werden, soweit die Arbeitszeit innerhalb eines Tages durch Dienstreisen unterbrochen wird.

#### *Beispiel:*

Eine Beschäftigte nimmt ihren Dienst in der Dienststätte um 7.30 Uhr auf und tritt um 8.00 eine Dienstreise an. Die Fahrzeit beträgt für Hin- und Rückreise insgesamt 3 Stunden. Das auswärtige Dienstgeschäft selbst dauert von 9.30 Uhr bis 14.30 Uhr (5 Stunden). Nach Beendigung der Dienstreise an der Dienststätte nimmt die Beschäftigte ihren Dienst um 16.00 Uhr wieder auf und arbeitet noch bis 17.00 Uhr. Neben den tatsächlich geleisteten Arbeitszeiten sind auch die Reisezeiten ohne Einschränkung als Arbeitszeit anzurechnen, so dass sich für diesen Tag abzüglich der gesetzlich vorgeschriebenen Pause eine anrechenbare Gesamtarbeitszeit von 9 Stunden (9 Stunden 30 Minuten abzüglich 30 Minuten Pause bezogen auf die tatsächliche Arbeitszeit) ergibt.

Eine Mindestdauer der Arbeitszeit in der Dienststätte vor bzw. nach einer Dienstreise kann nicht generell vorgegeben werden, sondern ist von den Umständen im Einzelfall abhängig. Es ist daher bei der Dienstreiseplanung durch die jeweils zuständige Führungskraft sicher zu stellen, dass dienstliche Gründe für die Arbeitsaufnahme in der Dienststätte vorliegen und die Arbeit vor Beginn bzw. nach Beendigung der Dienstreise nicht ausschließlich mit dem Ziel der Anrechnung von Reisezeiten als Arbeitszeit erfolgt.

Dienststätte ist in diesem Zusammenhang die Stelle, an der üblicherweise die übertragene Tätigkeit ausgeübt wird und der zugehörige Arbeitsplatz eingerichtet ist.

#### <span id="page-15-0"></span>**Mehrtägige Dienstreisen**

6. Für den An- und Abreisetag bei mehrtägigen Dienstreisen gelten die in DA 3 beschriebenen Grundsätze zur Berücksichtigung von Reisezeiten.

Für Kalendertage, die zwischen An- und Abreisetag liegen und an denen keine Reisezeiten anfallen, wird mindestens die auf den jeweiligen Tag entfallende regelmäßige Arbeitszeit berücksichtigt.

## <span id="page-15-1"></span>**Dienstreisen an allgemein arbeitsfreien Tagen**

7. Bei der Gestaltung von auswärtigen Dienstgeschäften und Qualifizierungen sind grundsätzlich die Regelungen des [§ 15 BGleiG](http://personalonline.web.dst.baintern.de/projekte/mapping/mapping.php?LinkIndex=252) zu beachten. Sofern aus zwingenden dienstlichen Gründen die An- oder Abreise dennoch an einem allgemein arbeitsfreien Tag erfolgen muss, gilt auch hier der Grundsatz, dass Reisezeiten keine Arbeitszeit sind. Zum Ausgleich der Belastung durch die An- oder Abreise während der Freizeit an diesen Tagen ist auf Antrag der/des Beschäftigten die Hälfte der Reisezeit dem Zeitkonto gutzuschreiben.

#### *Beispiel:*

Ein Beschäftigter hat am Montag ein auswärtiges Dienstgeschäft zu erledigen. Wegen des frühen Beginns des Dienstgeschäfts ist die Anreise bereits am Sonntag erforderlich. Die Reisezeit beträgt am Sonntag 4 Stunden. Dem Zeitkonto werden im Rahmen der vorstehenden Regelung auf Antrag des Beschäftigten 2 Stunden gutgeschrieben.

Soweit an einem allgemein arbeitsfreien Tag zusätzlich zur Reisezeit ein auswärtiges Dienstgeschäft erledigt wird, findet die Regelung der DA 3 unter vollständiger Anerkennung der Reisezeiten bis zum Erreichen eines Fünftels der regelmäßigen wöchent-lichen Arbeitszeit (7 Stunden 48 Minuten) Anwendung.<sup>[5](#page-18-5)</sup>

#### <span id="page-16-0"></span>**Dienstreisen von Dozentinnen und Dozenten in Bildungs- und Tagungsstätten**

8. Zur Anrechnung von Reisezeiten von Dozentinnen und Dozenten in den Bildungsund Tagungsstätten der BA wird auf [Abschnitt C Nr. 2.1 Buchst. e\) des Anhangs zu §](http://personalonline.web.dst.baintern.de/projekte/mapping/mapping.php?LinkIndex=2659)  [12](http://personalonline.web.dst.baintern.de/projekte/mapping/mapping.php?LinkIndex=2659)<sup>[6](#page-18-6)</sup> verwiesen.

# <span id="page-16-1"></span>**Dienstreisen von Kraftfahrerinnen und Kraftfahrern**

9. Zur Berücksichtigung von Zeiten einer Dienstreise bei Kraftfahrerinnen und Kraftfahrern wird auf [Abschnitt A Nr. 2 des Anhangs zu § 12 einschließlich Durchführungsan](http://personalonline.web.dst.baintern.de/projekte/mapping/mapping.php?LinkIndex=2659)[weisungen](http://personalonline.web.dst.baintern.de/projekte/mapping/mapping.php?LinkIndex=2659)<sup>[7](#page-18-7)</sup> verwiesen

#### <span id="page-16-2"></span>**zu Absatz 2:**

#### <span id="page-16-3"></span>**Freizeitausgleich bei nicht anrechenbaren Reisezeiten**

10. Durch die Regelung des Absatzes 2 wird sichergestellt, dass Reisezeiten, die nach Absatz 1 nicht berücksichtigt werden können, ab einem bestimmten Umfang auf Antrag der/des Beschäftigten anteilig dem Zeitkonto zugerechnet werden.

#### *Beispiel:*

Ein Beschäftigter hat in einem Kalendermonat 27 Stunden nicht anrechenbare Reisezeiten. Von diesen Stunden können die 15 Stunden überschreitenden Reisezeiten (also 12 Stunden) zu einem Viertel als Arbeitszeit (also 3 Stunden) auf die Arbeitszeit angerechnet werden.

## <span id="page-16-4"></span>**Dienstreisen von Teilzeitbeschäftigten**

11. Für Teilzeitbeschäftigte gelten die Regelungen der DA 3 bis 5 grundsätzlich entsprechend. Als tägliche Arbeitszeit ist ein Fünftel der regelmäßigen individuellen Arbeitszeit bzw. die für den jeweiligen Tag festgesetzte Arbeitszeit zu berücksichtigen. Durch die Protokollerklärung zu Absatz 2 wird sichergestellt, dass im Hinblick auf die Berücksichtigung von Reisezeiten gegebenenfalls ein Fünftel der regelmäßigen Arbeitszeit von Vollbeschäftigten (also 7 Stunden 48 Minuten) anzusetzen ist.

#### *Beispiel 1:*

Eine teilzeitbeschäftigte Arbeitnehmerin mit einer individuellen regelmäßigen täglichen Arbeitszeit von 5 Stunden führt eine Dienstreise durch, die 8 Stunden 30 Minuten dauert (Reisezeit 2 Stunden, Dauer des Dienstgeschäfts 6 Stunden 30 Minuten). Als Arbeitszeit wird für den Dienstreisetag ein Fünftel der regelmäßigen Arbeitszeit nach § 6 Abs. 1 Satz 1 für Vollzeitbeschäftigte, also 7 Stunden 48 Minuten zugrunde gelegt. Die gesetzlich vorgeschriebene Pause gilt durch die Reisezeit als eingebracht.

#### *Beispiel 2:*

Ein teilzeitbeschäftigter Arbeitnehmer, der regelmäßig von Dienstag bis Freitag 6 Stunden arbeitet, muss am Montag eine Dienstreise durchführen. Die Dienstreisedauer beträgt 9 Stunden 30 Minuten (Reisezeit 1 Stunde 30 Minuten, Dauer des Dienstgeschäfts 8 Stunden). Als Arbeitszeit wird für den Dienstreisetag die Gesamtdauer des auswärtigen Dienstgeschäfts von 8 Stunden berücksichtigt. Ein Pausenabzug erfolgt nicht, da die gesetzlich vorgeschriebene Pause durch die Reisezeit als eingebracht gilt. Da der Dienstreisetag auf einen arbeitsfreien Tag gefallen ist, soll dieser außerdem zeitnah mit einem regulären Arbeitstag getauscht werden.

#### <span id="page-17-0"></span>**Teilnahme von Teilzeitbeschäftigten an Qualifizierungsmaßnahmen**

12. Bei Teilnahme von Teilzeitkräften an Qualifizierungsmaßnahmen, die ganz oder teilweise in Zeiträume fallen, die wegen der Teilzeitbeschäftigung arbeitsfrei wären, wird für diese Tage (einschließlich der Reisetage) als Arbeitszeit die regelmäßige Arbeitszeit einer/eines Vollbeschäftigten zugrunde gelegt und dem Arbeitszeitkonto gutgeschrieben.

# <span id="page-18-0"></span>**Änderungshistorie**

- <span id="page-18-1"></span><sup>1</sup> Regelmäßige tägliche Arbeitszeit (geändert - Stand bis: November 2019)  $\overline{a}$
- <span id="page-18-2"></span><sup>2</sup> (Neu eingefügt - Stand: November 2019)
- <span id="page-18-3"></span><sup>3</sup> nach Absatz 1 (geändert - Stand bis: November 2019)
- <span id="page-18-4"></span><sup>4</sup> (Neu eingefügt - Stand: November 2019)
- <span id="page-18-5"></span><sup>5</sup> (Neu eingefügt - Stand: Dezember 2017)
- <span id="page-18-6"></span><sup>6</sup> Abschnitt C Nr. 2.1 Buchst. e) des Anhangs zu § 4 (geändert - Stand bis: Dezember 2017)
- <span id="page-18-7"></span><sup>7</sup> Abschnitt A Nr. 2 des Anhangs zu § 4 und die Durchführungsanweisungen (geändert - Stand bis: Dezember 2017)

# **IT-ZEIT-Web**

# **Zeiterfassung am Arbeitsplatz**

![](_page_19_Picture_3.jpeg)

# **Bedienungshinweise für Mitarbeiter/innen zum Produkt**

![](_page_19_Picture_5.jpeg)

# Inhaltsverzeichnis

![](_page_20_Picture_13.jpeg)

# <span id="page-21-0"></span>**1 Allgemeines zu IT-ZEIT-Web**

Die Anwendung IT-ZEIT-Web löst das bisherige Zeitwirtschafts- und Zutrittskontrollsystem IT-ZEIT inklusive VT8000 (Zeiterfassung am Arbeitsplatz) ab. Die Anwendung IT-ZEIT-Web wird durch das Produkt "VisualWeb" der Fa. primion Technology AG realisiert.

Sofern Sie bisher bereits Zugriff auf VT8000 hatten, werden Ihnen bei der Umstellung auf die aktuelle Web-Anwendung die analogen Zugriffsrechte gewährt.

Ob und in welchem Umfang Sie auf das Verfahren IT-ZEIT-Web zugreifen können, entscheidet Ihre Dienststelle. Bitte wenden Sie sich bei Fragen an die für Sie zuständige Zeitverwaltung Ihres P-Teams.

# **1.1 Barrierefreiheit**

Die Anwendung IT-ZEIT-Web kann für sehgeschädigte Mitarbeiter/innen bei Bedarf barrierefrei gestaltet werden; die Darstellung wird dadurch geringfügig geändert. Für diese Zielgruppe werden die Bedienungshinweise für sehgeschädigte Mitarbeiter/innen bereitgestellt.

**Wenn Sie eine barrierefreie Version der Anwendung IT-ZEIT-Web benötigen, wenden Sie sich bitte zuerst an Ihre Zeitverwaltung.** 

# **1.2 Aufruf der Anwendung**

Rufen Sie die Anwendung über Ihr Windows-Startmenü auf:

- ¾ BA-Anwendungen
- $\triangleright$  Arbeitszeitverwaltung
- ¾ IT-ZEIT-Web

![](_page_21_Picture_90.jpeg)

Es erscheint dann folgende Einstiegsmaske:

![](_page_21_Picture_91.jpeg)

# **Wichtiger Hinweis für Mitarbeiter/innen in "gastgebenden Dienststellen":**

Beim oben beschriebenen Aufruf der Anwendung IT-ZEIT-Web über das Startmenü wird über Modex die jeweilige organisatorische Dienststelle der Mitarbeiterin/des Mitarbeiters ermittelt und die Anwendung IT-ZEIT-Web der organisatorischen Dienststelle aufgerufen.

Solange noch nicht alle Dienststellen mit IT-ZEIT-Web arbeiten, können Mitarbeiter/innen, deren Zeitwirtschaftsdaten in einer gastgebenden Dienststelle geführt werden (z.B. der FamKa), die Anwendung IT-ZEIT-Web nicht über das Startmenü aufrufen. Wenn in der organisatorischen Dienststelle (z.B. FamKa) die Anwendung IT-ZEIT-Web noch nicht zur Verfügung steht, erhalten Sie die Fehlermeldung "FEHLER - Der angeforderte URL konnte nicht geholt werden – … Verbindung schlug fehl…"

![](_page_22_Picture_76.jpeg)

Diesem Personenkreis wird von der Zeitverwaltung der gastgebenden Dienststelle übergangsweise ein Link zur Verfügung gestellt, über den der Zugriff auf die Anwendung IT-ZEIT-Web der gastgebenden Dienststelle möglich ist. Dieser Link kann der Favoritenliste des Internetexplorers hinzugefügt und hierüber schnell aufgerufen werden.

Sofern Sie nach Aufruf der Anwendung IT-ZEIT-Web Ihrer gastgebenden Dienststelle die Warnung "Das Zertifikat der Website wurde verifiziert, möchten Sie fortfahren?" erhalten, bestätigen Sie die Meldung bitte mit "Ja" (bei "Name" und "Urheber" erscheint nach "itz" immer die dreistellige Dienststellennummer Ihrer gastgebenden Dienststelle).

![](_page_22_Picture_77.jpeg)

Alle weiteren Funktionalitäten des Systems und Beschreibungen sind identisch.

# <span id="page-23-0"></span>**1.3 erstmalige Anmeldung**

Geben Sie als Benutzernamen Ihre Personalnummer sowie Ihr Passwort ein und klicken Sie auf die Schaltfläche "Anmelden". Ihr erstes Passwort erhalten Sie von der für Sie zuständigen Zeitverwaltung Ihres P-Teams.

![](_page_23_Picture_58.jpeg)

Sollte einmal die Abfrage "automatisch nach Aktualisierungen suchen" erscheinen, klicken Sie bitte auf "NEIN". Dieser Dienst soll nicht aktiviert werden.

![](_page_23_Picture_59.jpeg)

# **1.4 Passwort anlegen**

Nach der ersten erfolgreichen Anmeldung werden Sie aufgefordert, Ihr Passwort anzulegen; Ihr neues Passwort muss mindestens 4 Zeichen lang sein, achten Sie bitte auf die Groß- und Kleinschreibung.

Wenn Sie Ihr neues Passwort wiederholt eingegeben haben, klicken Sie bitte auf die Schaltfläche "Speichern" links oben.

![](_page_23_Picture_60.jpeg)

<span id="page-24-0"></span>Sie erhalten dann eine Bestätigung über das erfolgreiche Anlegen Ihres Passwortes.

![](_page_24_Picture_92.jpeg)

Wenn Sie sich das nächste Mal anmelden, erhalten Sie folgende Begrüßungsmaske:

![](_page_24_Picture_93.jpeg)

# **Wichtige Hinweise:**

Die Anzeige des **Navigationsbaumes** kann im Umfang von Benutzer zu Benutzer variieren, je nachdem, welche Zugriffsberechtigungen den Anwender/innen vor Ort zugeteilt wurden. Maximal möglich sind die Module "Personaldaten", "Online Buchung", "Workflow", "Dienste", "Passwort ändern" und "Abmelden". Die Bedeutung und Funktionen aller Module werden nachstehend beschrieben.

Inwieweit die **Adressdaten** in IT-ZEIT-Web gepflegt werden, entscheiden die Dienststellen selbst. Da diese Daten nicht in allen Dienststellen aktualisiert bzw. bei Neuzugängen erfasst werden, ist es möglich, dass Ihnen hier keine oder ggf. veraltete Adressdaten angezeigt werden.

# **1.5 Passwort ändern**

Zum Ändern Ihres Passwortes drücken Sie bitte in der linken Menüleiste (Navigationsbaum) die Schaltfläche "Passwort ändern".

- Tragen Sie zuerst Ihr altes Passwort ein, das Sie bisher verwendet haben.
- Erfassen Sie dann Ihr neues Passwort in den beiden dafür vorgesehenen Feldern.
- Mit der Schaltfläche "Speichern" werden die Angaben ins System übernommen.

![](_page_24_Picture_94.jpeg)

# <span id="page-25-0"></span>**1.6 Abmelden**

![](_page_25_Picture_100.jpeg)

Zum Abmelden klicken Sie im Navigationsbaum bitte auf die gleichnamige Schaltfläche.

Sie werden sofort abgemeldet und können nicht mehr am System arbeiten. Sie erkennen dies an folgendem Fenster:

![](_page_25_Picture_101.jpeg)

Eine erneute Anmeldung können Sie direkt über den Link "VisualWeb Login" vornehmen.

# **1.7 automatische Abmeldung (Time-Out)**

Haben Sie die Anwendung geöffnet und führen innerhalb eines Zeitraumes von 10 Minuten (bei barriefreiem Zugang 30 Minuten) keine Aktivitäten durch, meldet das System Sie automatisch ab (sogenannter Time-Out) um Rechnerkapazitäten zu sparen. Nachdem Sie sich erneut angemeldet (eingeloggt) haben, können Sie wieder am System arbeiten.

# Hinweis:

Wenn Sie am Bildschirm Daten eingeben, wird dies in Web-Anwendungen nicht als Aktivität erkannt, erst durch das Anklicken einer Schaltfläche (z.B. "Start") wird das System aktiviert.

# **1.8 Benutzer gesperrt / Passwort vergessen**

Beachten Sie bitte, dass Ihr Zugang zu IT-ZEIT-Web aus Sicherheitsgründen gesperrt wird, sobald Sie drei Mal hintereinander ein falsches Passwort eingegeben haben. In diesem Fall wenden Sie sich bitte an Ihre Zeitverwaltung, damit Sie als Benutzer wieder frei geschaltet werden.

Sollten Sie Ihr Passwort einmal vergessen haben, wenden Sie sich bitte ebenfalls an Ihre Zeitverwaltung.

# **1.9 Informationen lesen**

Soweit von der Zeitverwaltung Informationen an alle Mitarbeiter/innen bzw. Systembenutzer/ innen erstellt wurden, können Sie sich diese über die Schaltflächen "Dienste" und dann "Infos lesen" anzeigen lassen.

<span id="page-26-0"></span>![](_page_26_Picture_97.jpeg)

# **1.10 Hilfefunktion**

Hilfe

Mit der Schaltfläche "Hilfe" können Sie das integrierte Hilfesystem aufrufen. Sie erhalten dann eine spezielle, auf die einzelnen Eingabefelder zugeschnittene Online-Hilfe.

# **1.11 Druckfunktion**

**Drucken** 

An verschiedenen Stellen im System ist es möglich, die angezeigten Daten auszudrucken; wenn Sie die Daten einmal in Papierform benötigen, klicken Sie bitte auf die Schaltfläche "Drucken".

# **2 Personaldaten / Saldenanzeigen / Buchungsjournal**

Im Modul "Personaldaten" werden Ihnen Ihre Stammdaten (Name, Personal- und Ausweisnummer, Status sowie Gültigkeitsdaten) angezeigt. Sie können hier keine Änderungen speichern, bitte wenden Sie sich im Bedarfsfall (z.B. Namensänderung) an Ihre Zeitverwaltung.

![](_page_26_Picture_98.jpeg)

Das erste Statusfeld bezieht sich auf Ihren Ausweis; hier sind die Zustände "aktiv", "gesperrt" oder "gelöscht" Status: Aktiv  $\overline{\blacksquare}$  and möglich. Daneben sehen Sie Ihren Anwesenheitsstatus  $(AN =$  anwesend,  $AB =$  abwesend,  $BA =$  betrieblich abwesend, z.B. wegen Dienstreise).

![](_page_26_Picture_99.jpeg)

 $\overline{\blacksquare}$  BA DR

# <span id="page-27-0"></span>**Hinweis:**

Das Gültigkeitsdatum "bis 31.12.2025" stellt üblicherweise ein fiktives Verfallsdatum des Ausweises dar.

**Soweit Sie die entsprechende Berechtigung besitzen, können Sie sich über die Schalt**fläche "Personaldaten" verschiedene Informationen aus Ihrem Arbeitszeitkonto anzei**gen lassen.** Wählen Sie dazu die gewünschte Anzeige (z.B. Urlaubskonto, Jahresblatt oder Buchungen) aus dem Navigationsbaum aus.

# **2.1 Urlaubskonto**

Sie können sich Ihre im System gespeicherten Urlaubsdaten anzeigen lassen; klicken Sie hierzu im Navigationsbaum auf die Schaltfläche "Urlaubskonten.

# **Wichtiger Hinweis:**

Bitte beachten Sie, dass der Urlaubsanspruch nicht in allen Dienststellen über diese Anwendung ermittelt wird. Daher ist es möglich, dass die angezeigten Einträge nicht mit Ihrem tatsächlichen Urlaubsanspruch übereinstimmen.

![](_page_27_Picture_82.jpeg)

Im Modul "Jahresblatt" können Sie sehen, an welchen Tagen Sie jeweils Urlaub hatten bzw. haben.

# **2.2 Jahresblatt (nicht barrierefrei)**

Bei Aufruf des Jahresblattes sehen Sie auf einen Blick, an welchen Tagen des aktuellen Kalenderjahres Sie z.B. auf einer Dienstreise (DR) oder in Urlaub (UR) waren oder ob Sie evtl. einmal eine Buchung vergessen (!!) haben.

# **Hinweis zur Barrierefreiheit:**

Aufgrund der komplexen Tabelleninhalte wird das Jahresblatt für sehgeschädigte Mitarbeiter/innen als nicht barrierefrei gewertet. Diesem Personenkreis wird in der barrierefreien Version anstelle des Jahresblattes eine Auswertung der persönlichen Fehlzeiten zur Verfügung gestellt. Hierdurch wird eine für sie deutlich bessere Aufbereitung der Informationen ermöglicht (siehe Bedienungshinweise für sehgeschädigte Mitarbeiter/innen).

![](_page_28_Figure_3.jpeg)

Am Ende des Jahresblattes wird Ihnen die Summe der einzelnen Abwesenheitsgründe bzw. Fehlzeiten angezeigt.

# **Hinweis:**

Es handelt sich hier nur um eine beispielhafte Darstellung; die Abkürzungen für die jeweiligen Abwesenheitsgründe/Fehlzeiten und die farbliche Darstellung können von Dienststelle zu Dienststelle variieren!

Bei Bedarf können Sie das anzuzeigende Kalenderjahr ändern oder erweitern; bitte markieren Sie im Listenfeld Ihre gewünschte Auswahl.

![](_page_28_Picture_109.jpeg)

# <span id="page-29-0"></span>**2.3 Buchungen**

Nach Auswahl des Moduls "Buchungen" sehen Sie Ihr Buchungsjournal des aktuellen Kalendermonats. Es enthält neben den Kommen- und Gehen-Buchungen auch Ihre Abwesenheits-/Fehlzeiten (z.B. wegen einer Dienstreise oder Urlaub). Außerdem erhalten Sie für jeden Kalendertag Informationen zu Ihren Ist- und Sollzeiten sowie zum jeweiligen Tagesund Monatssaldo.

![](_page_29_Picture_60.jpeg)

Sie können auch andere Zeiträume auswählen (bis zu 2 Jahre zurückliegend). Geben Sie hierzu bitte den benötigten Zeitraum (von – bis) in die beiden Eingabefelder rechts neben der

Überschrift "Buchungsjournal" ein und klicken Sie auf die Schaltfläche "Start": das Buchungsjournal wird dann neu generiert.

![](_page_29_Picture_61.jpeg)

Die aktuellen Zeit-Salden können Sie sich auch über die Maske "Online-Buchung" anzeigen lassen; Näheres hierzu erfahren Sie im nächsten Punkt.

# <span id="page-30-0"></span>**3 Online-Buchungen / aktuelle Zeit-Salden**

# Das Modul "Online-Buchung" wird Ihnen nur angezeigt, wenn Sie dazu berechtigt **sind, Online-Buchungen durchzuführen.**

Zum Durchführen einer Buchung am Arbeitsplatz bzw. zur Abfrage Ihrer aktuellen Zeit-Salden klicken Sie bitte im Navigationsbaum auf die Schaltfläche "Online-Buchung".

![](_page_30_Picture_81.jpeg)

Es erscheint dann folgendes Fenster:

![](_page_30_Picture_82.jpeg)

# **3.1 Online-Buchung**

Als Online-Buchung wird eine Buchung bezeichnet, die über IT-ZEIT-Web direkt am Arbeitsplatz-PC durchgeführt wird. Als Buchungszeitpunkt wird vom System automatisch das Datum und die aktuelle Uhrzeit verwendet; eine manuelle Änderung ist nicht möglich. Die Online-Buchung ist daher identisch mit einer Buchung am Terminal.

Folgende Online-Buchungen sind grundsätzlich möglich:

![](_page_30_Picture_83.jpeg)

# <span id="page-31-0"></span>**Hinweis:**

Von der Fa. primion wurde der Begriff "Dienstgang" beibehalten. Im Folgenden steht der Begriff "Dienstgang" synonym für den reisekostenrechtlichen Begriff "Dienstreise"

## So gehen Sie zur **Durchführung einer Online-Buchung** vor:

- ¾ Klicken Sie zunächst auf das Symbol der gewünschten Buchungsart,
- ¾ prüfen Sie über die Anzeige die getroffene Auswahl und
- ¾ betätigen dann die Schaltfläche "Buchen". **Buchen**

Nach erfolgreich durchgeführter Buchung wird Ihnen beispielsweise der aktuelle Monats-Saldo angezeigt. Es sind aber auch andere Kontoanzeigen möglich, wie z.B. die "kumulierte Sollzeit

14.11.2006 / 07:48:09 **Saldo Monat: +001:05** 

des aktuellen Monats". Die tatsächliche Anzeige entspricht der Kontoanzeige am Terminal und kann in den Dienststellen variieren.

# **Buchen mit Zeitgutschrift:**

Sofern Ihnen Ihre Dienststelle für Kommen- und/oder Gehen-Buchungen **Buchen mit** eine individuelle Zeitgutschrift eingerichtet hat (z.B. aufgrund erforderlicher Zeitgutschrift Wege- und Anmeldezeiten zum/am Arbeitsplatz), betätigen Sie bitte für die vereinbarten Zeitereignisse die Schaltfläche "Buchen mit Zeitgutschrift". Ihr Arbeitszeitkonto wird dann automatisch korrigiert. Bei Fragen wenden Sie sich bitte an Ihre Zeitverwaltung.

# **Fehlermeldungen:**

Sollten Sie nach Betätigen der Schaltfläche "Buchen" oder "Buchen mit Zeitgutschrift" eine der nachfolgenden Meldungen angezeigt bekommen, haben Sie versehentlich eine Buchung vergessen:

![](_page_31_Picture_178.jpeg)

"Kommen und Anwesend" bedeutet, dass die letzten beiden Zeitereignisse "Kommen-Buchungen" waren und dazwischen eine "Gehen-Buchung" fehlt.

Der Hinweis "Gehen und Abwesend" bedeutet hingegen, dass eine Kommen-Buchung fehlt.

14.11.2006 / 08:21:31 |Gehen und Abwesend|

# **3.2 aktuelle Zeit-Salden**

Für die Abfrage Ihrer aktuellen Zeit-Salden gehen Sie bitte genauso vor:

![](_page_31_Picture_179.jpeg)

- ¾ Klicken Sie auf die gewünschte Abfrage,
- ▶ betätigen Sie die Schaltfläche "Buchen" und
- ¾ lesen Sie Ihren Zeit-Saldo bzw. die Zeitsumme ab, z.B.

30.10.2006 / 16:13:22 akt. Zeitsumme Monat: +157:44

# <span id="page-32-0"></span>**4 Korrekturbuchungen**

Korrekturbuchungen sind grundsätzlich über das Modul "Workflow" möglich; es wird Ihnen **nur angezeigt, wenn Sie auch berechtigt sind, Korrekturbuchungen durchzuführen**.

# **4.1 Buchungen korrigieren**

Wenn Sie im Navigationsbaum die Schaltfläche "Buchen" anklicken wird nachfolgendes Fenster geöffnet, über das Sie Buchungen korrigieren können:

![](_page_32_Picture_148.jpeg)

Folgende **Buchungsarten** können hier berichtigt bzw. nachträglich erfasst werden:

- $\triangleright$  Kommen
- $\triangleright$  Gehen
- ¾ Kommen–Gehen
- (Buchungspaar am selben Tag; erst Kommen, dann Gehen) ¾ Dienstgang (DG) Kommen
- ¾ Dienstgang (DG) Gehen
- ¾ DG Gehen–DG Kommen (Buchungspaar am selben Tag; erst DGGehen, dann DGKommen)

![](_page_32_Picture_13.jpeg)

# **Wichtiger Hinweis:**

Sofern Sie eine **bereits erfasste Buchung** auf einen **späteren Zeitpunkt korrigieren** müssen, senden Sie bitte **unbedingt** einen **Korrekturbeleg an Ihre Zeitverwaltung**. Derartige Buchungen können im System nur korrekt verarbeitet werden, wenn die frühere (falsche) Buchung durch die Zeitverwaltung gelöscht wird.

# **Beispiel:**

Sie hatten am letzten Arbeitstag eine Online-Gehen-Buchung für 16:30 Uhr veranlasst, wurden dann aber aus wichtigen dienstlichen Gründen aufgehalten. Sie möchten nun das tatsächliche Ende Ihrer Arbeitszeit auf 17:15 Uhr korrigieren. Würden Sie nun nachträglich über das Modul "Workflow - Buchen" eine Gehen-Buchung für 17:15 Uhr erfassen, erkennt das System nur, dass Sie bereits um 16:30 Uhr gegangen sind. Um Ihr tatsächliches Arbeitsende im System zu verarbeiten, muss erst die frühere (falsche) Buchung von der Zeitverwaltung gelöscht werden.

<span id="page-33-0"></span>Bei Auswahl einer Dienstgang-Buchung wird in der Spalte "**Fehlzeiten**" eine Auswahlliste mit den in Ihrer Dienststelle

Fehlzeiten

hinterlegten Fehlzeiten aktiviert. Sie können Ihre Dienstgang-Buchung durch Anklicken der entsprechenden Fehlzeit konkretisieren.

# **Wichtiger Hinweis:**

Obwohl Eingaben möglich sind, stehen in der BA die Funktionen

![](_page_33_Picture_130.jpeg)

tatsächlich nicht zur Verfügung. Bitte nehmen Sie hier **KEINE EINTRAGUNGEN** vor.

So gehen Sie zur **Durchführung einer Buchungskorrektur** vor:

- ¾ markieren Sie die gewünschte Buchungsart in der Auswahlliste
- ¾ ggf. markieren Sie bei Dienstgang-Buchungen auch die Fehlzeit
- ¾ tragen Sie das gewünschte Buchungsdatum ein (Sie können es auch über das nebenstehende Kalendersymbol auswählen)
- (Sie Konnen es auch dien das nebenstehende Kalendersyn $\geq$  geben Sie in der Spalte "von" und/oder "bis" die Uhrzeit für Ihre Buchung ein
- ▶ klicken Sie auf die Schaltfläche "Speichern"
- ¾ die Buchung wird verarbeitet und Sie erhalten eine entsprechende Bestätigung

![](_page_33_Picture_131.jpeg)

# **4.2 Korrektur einer Fehlzeit**

Wenn Sie im Navigationsbaum die Schaltfläche "Fehlzeit" anklicken, wird ein Fenster geöffnet, über das Sie Ihre Fehlzeiten korrigieren können.

![](_page_33_Picture_132.jpeg)

Die **Auswahlliste zu den Fehlzeiten** enthält neben den im System erfassten/freigegebenen Fehlzeiten auch den Eintrag "Löschen". Diesen benötigen Sie, wenn Sie bereits eingetragene Fehlzeiten aus dem Jahresblatt löschen wollen.

![](_page_34_Picture_143.jpeg)

# **Hinweis:**

Es handelt sich hier nur um eine beispielhafte Darstellung; die Fehlzeiten an sich, deren Abkürzungen und ihre farbliche Darstellung werden von Dienststelle zu Dienststelle variieren! Die Dienststelle kann außerdem festlegen, dass nur einzelne Fehlzeiten korrigiert werden dürfen.

Mit den Feldern "**von Datum**" und "**bis Datum**" bestimmen Sie den Zeitraum für die Fehlzeitkorrektur. Sie können es auch über das nebenstehende Kalendersymbol auswählen.

Mit der **Tageszeit** legen Sie fest, ob die Fehlzeit vormittags, nachmittags oder für den ganzen Tag korrigiert werden soll. Wählen Sie den

benötigten Eintrag (i.d.R. ganztags) durch Anklicken aus.

![](_page_34_Picture_144.jpeg)

![](_page_34_Picture_145.jpeg)

# **Wichtiger Hinweis:**

Obwohl Eingaben möglich sind, stehen in der BA die Funktionen der Felder

 $\blacktriangleright$  "Begründun und

 $\triangleright$  "Anhang"

![](_page_34_Picture_146.jpeg)

tatsächlich nicht zur Verfügung. Bitte nehmen Sie hier **KEINE EINTRAGUNGEN** vor.

So führen Sie eine **Fehlzeitkorrektur** durch:

- ¾ markieren Sie die gewünschte Fehlzeit in der Auswahlliste
- ¾ tragen Sie das gewünschte Buchungsdatum ein (von- und bis-Datum)
- ▶ klicken Sie auf die Schaltfläche "Speichern"
- $\triangleright$  die Buchung wird verarbeitet und Sie erhalten eine entsprechende Bestätigung

![](_page_34_Picture_18.jpeg)

![](_page_35_Picture_0.jpeg)

# **Anlage 4 - Hinweisblatt**

# **Aufgabenwahrnehmung am Wochenende**

**Jobcenter Osnabrück, Stadt** Stand: 10.09.2019 Geschäftszeichen: II-5304 (Arbeitszeit)

gültig ab: 10.09.2019

![](_page_36_Picture_0.jpeg)

Gelegentlich müssen dienstliche Aufgaben am Wochenende (z.B. Teilnahme an Ausbildungsmessen etc.) wahrgenommen werden. Da es sich dabei um Zeiten außerhalb der regelmäßigen wöchentlichen Arbeitszeit handelt, stellen sich bezüglich der Behandlung dieser Zeiten einige Fragen. Im Folgenden sind daher einige Hinweise zu diesem Thema für Sie zusammengestellt:

# **1. Mitarbeiterinnen und Mitarbeiter der Stadt Osnabrück**

# **1.1. Zeitgutschriften/Zeitzuschläge**

Für die Angestellten können für die Wahrnehmung von dienstlichen Aufgaben am Wochenende Zeitzuschläge aufgrund von § 8 TVöD gewährt werden. Es handelt sich bei der Teilnahme an Elternveranstaltungen oder Messen am Wochenende um sogenannte Sonderformen der Arbeit:

**§ 8 (1) - Ausgleich für Sonderformen der Arbeit**

(1) Der/Die Beschäftigte erhält neben dem Entgelt für die **tatsächliche Arbeitsleistung** Zeitzuschläge. Die **Zeitzuschläge** betragen – auch bei Teilzeitbeschäftigten je Stunde

![](_page_36_Picture_184.jpeg)

des auf eine Stunde entfallenden Anteils des Tabellenentgelts der Stufe 3 der jeweiligen Entgeltgruppe. Beim Zusammentreffen von Zeitzuschlägen nach Satz 2 Buchst. c bis f wird nur der höchste Zeitzuschlag gezahlt. Auf Wunsch der/des Beschäftigten können, soweit ein Arbeitszeitkonto (§ 10) eingerichtet ist und die betrieblichen/dienstlichen Verhältnisse es zulassen, die nach Satz 2 zu zahlenden Zeitzuschläge entsprechend dem jeweiligen Vomhundertsatz einer Stunde in Zeit umgewandelt und ausgeglichen werden. Dies gilt entsprechend für Überstunden als solche.

![](_page_37_Picture_0.jpeg)

Für die Beamtinnen und Beamte finden die Regelungen der §§ 3,4 Erschwerniszulagenverordnung i. V. mit § 46 NBesG Anwendung. Danach erhalten sie eine Zulage für Dienst zu ungünstigen Zeiten:

**Zulage für Dienst zu ungünstigen Zeiten**

- **§ 3 Allgemeine Voraussetzungen**
- (1) Empfänger von Dienstbezügen in Besoldungsgruppen mit aufsteigenden Gehältern und Empfänger von Anwärterbezügen erhalten eine Zulage für Dienst zu ungünstigen Zeiten, wenn sie mit mehr als fünf Stunden im Kalendermonat zum Dienst zu ungünstigen Zeiten herangezogen werden.
- (2) Dienst zu ungünstigen Zeiten ist der Dienst
	- 1. **an Sonntagen** und gesetzlichen Wochenfeiertagen,
	- 2. **an Samstagen nach 13.00 Uhr**,
	- 3. an den Samstagen vor Ostern und Pfingsten nach 12.00 Uhr; dies gilt auch für den 24. und 31. Dezember jeden Jahres, wenn diese Tage nicht auf einen Sonntag fallen,
	- 4. an den übrigen Tagen in der Zeit zwischen 20.00 Uhr und 6.00 Uhr.
- (3) Zulagefähig sind nur Zeiten einer tatsächlichen Dienstausübung; Bereitschaftsdienst, der zu ungünstigen Zeiten geleistet wird, ist voll zu berücksichtigen.
- (4) Zum Dienst zu ungünstigen Zeiten **gehören nicht Reisezeiten** bei Dienstreisen und die Rufbereitschaft.
- (5) Rufbereitschaft im Sinne von Absatz 4 ist das Bereithalten des hierzu Verpflichteten in seiner Häuslichkeit (Hausrufbereitschaft) oder das Bereithalten an einem von ihm anzuzeigenden und dienstlich genehmigten Ort seiner Wahl (Wahlrufbereitschaft), um bei Bedarf zu Dienstleistungen sofort abgerufen werden zu können. Beim Wohnen in einer Gemeinschaftsunterkunft gilt als Häuslichkeit die Gemeinschaftsunterkunft.
- **§ 4 Höhe und Berechnung der Zulage**
- (1) Die Zulage beträgt für Dienst
	- 1. an Sonntagen und gesetzlichen Wochenfeiertagen, an den Samstagen vor Ostern und Pfingsten nach 12.00 Uhr sowie am 24. und 31. Dezember jeden Jahres nach 12.00 Uhr, wenn diese Tage nicht auf einen Sonntag fallen, 5,13 Euro je Stunde,
	- 2. a) an den übrigen Samstagen in der Zeit zwischen 13.00 Uhr und 20.00 Uhr 1,21 Euro je Stunde sowie
		- b) im Übrigen in der Zeit zwischen 20.00 Uhr und 6.00 Uhr 2,41 Euro je Stunde.

![](_page_38_Picture_0.jpeg)

- (2) Für Dienst über volle Stunden hinaus wird die Zulage anteilig gewährt.
- **1.2. Arbeitszeit**

Die Zeit der dienstlichen Inanspruchnahme (z.B. Standbesetzung Messe) wird als Arbeitszeit berücksichtigt. Gesetzlich vorgeschriebene Pausen sind in Abzug zu bringen. **Bei der Stadt Osnabrück werden grundsätzlich keine Fahrzeiten als Arbeitszeiten für die Teilnahme an Veranstaltungen, Messen, Fortbildung im Stadtgebiet sowie im Landkreis Osnabrück angerechnet.**

**1.3. Berechnungsbeispiele**

![](_page_38_Picture_5.jpeg)

- **2. Mitarbeiterinnen und Mitarbeiter der BA**
- **2.1. Zeitgutschriften/Zeitzuschläge**

Für die Wahrnehmung von dienstlichen Aufgaben am Wochenende können keine Zeitgutschriften in Form von Zeitaufschlägen gewährt werden, da es dafür keine tarifliche oder gesetzliche Grundlage gibt. Es handelt sich bei der Teilnahme an Elternveranstaltungen oder Messen am Wochenende um sogenannte Sonderformen der Arbeit (§ 7 TV-BA), für die neben der Vergütung unter Umständen finanzielle Zeitzuschläge zu gewähren sind. Gemäß § 8 TV-BA wird Angestellten für die Arbeit an Sonntagen und Samstagen in der Zeit von 13.00 Uhr bis 21.00 Uhr ein finanzieller Aufschlag gewährt.

Für Beamtinnen und Beamte finden die Regelungen des § 3 der Verordnung über die Gewährung von Erschwerniszulagen Anwendung. Danach erhalten Empfänger/innen von Dienstbezügen in Besoldungsgruppen mit aufsteigenden Gehältern und Empfänger/innen von Anwärterbezügen eine Zulage für Dienst zu ungünstigen Zeiten, wenn sie mit mehr als fünf Stunden im Kalendermonat (bei Teilzeitkräften entsprechend weniger im Verhältnis der individuellen Arbeitszeit zur regelmäßigen Arbeitszeit) zum Dienst zu ungünstigen Zeiten herangezogen werden. Dienst zu ungünstigen Zeiten ist dabei u.a. der Dienst an Sonntagen, an gesetzlichen Wochenfeiertagen und an Samstagen nach 13.00 Uhr.

![](_page_39_Picture_0.jpeg)

# **2.2. Arbeitszeit**

Die Zeit der eigentlichen dienstlichen Inanspruchnahme (z. B. Standbesetzung Messe) wird als Arbeitszeit berücksichtigt. Betroffenen Mitarbeiter/innen reichen dazu bitte einen Korrekturbeleg beim IS Personal ein.

# **2.3. Reisezeiten**

Findet die dienstliche Inanspruchnahme außerhalb der Dienststelle, aber im gleichen Ort statt, kann die Reisezeit für die An- bzw. Abreise nicht als Arbeitszeit berücksichtigt werden. Das ergibt sich aus DA 2.1.3. zu § 2 Bundesreisekostengesetz wonach Dienstort die politische Gemeinde ist, in der sich die Dienststätte befindet.

# Beispiel:

Ein Mitarbeiter arbeitet in der Agentur für Arbeit Osnabrück mit Dienstort Osnabrück. Am Wochenende ist er dienstlich auf einer Job Messe in Osnabrück tätig. Hier kann die Reisezeit nicht berücksichtigt werden, weil der Dienstort und der Ort der dienstlichen Inanspruchnahme innerhalb der gleichen politischen Gemeinde, also der Stadt Osnabrück liegen.

Findet die dienstliche Inanspruchnahme in einem anderen Ort als dem Dienstort statt, also in einer anderen politischen Gemeinde, so sind Zeiten der An- bzw. Abreise zum/vom auswärtigen Geschäftsort, zwar grundsätzlich ebenfalls keine Arbeitszeit, da Reisezeiten keine Arbeitszeiten sind.

Allerdings werden Reisezeiten gem. § 11 Abs. 1 TV-BA bei Arbeitnehmerinnen und Arbeitnehmern bis zum Erreichen der für den jeweiligen Tag maßgebenden regelmäßigen durchschnittlichen oder dienstplanmäßigen Arbeitszeit berücksichtigt. Dies bedeutet, dass die tatsächlich geleistete Arbeitszeit bis zu einem Fünftel der regelmäßigen wöchentlichen Arbeitszeit mit Reisezeiten aufgefüllt wird. Bleibt die Summe aus tatsächlicher Arbeitszeit und Reisezeiten hinter der regelmäßigen täglichen Arbeitszeit zurück, wird die erreichte Stundenzahl berücksichtigt. Eine ähnliche Regelung gibt es auch für Beamtinnen und Beamte. Diese Regelung wird auch bei Dienst am Wochenende angewandt.

# Beispiel:

Beginn der Anreise: 09.00 Uhr an der Wohnung Beginn des Dienstgeschäfts: 10.00 Uhr Ende des Dienstgeschäfts: 15.00 Uhr Ende der Rückreise: 16.00 Uhr an der Wohnung Berücksichtigung als Arbeitszeit: 7 Stunden

![](_page_40_Picture_0.jpeg)

# Hinweis:

Pausenzeiten sind nicht zu berücksichtigen, da Dauer des Dienstgeschäfts < 6 Stunden. Sofern lediglich die An- oder Abreise zum Geschäftsort an einem allgemein arbeitsfreien Tag (z. B. Feiertag, Samstag, Sonntag) erfolgen muss, gilt auch hier der Grundsatz, dass Reisezeiten keine Arbeitszeit sind. Zum Ausgleich der Belastung durch die An- oder Abreise während der Freizeit an diesen Tagen wird auf Antrag jedoch die Hälfte der Reisezeit dem Zeitkonto gutgeschrieben.

# Beispiel:

Ein Beschäftigter hat am Montag ein auswärtiges Dienstgeschäft zu erledigen. Wegen des frühen Beginns des Dienstgeschäfts ist die Anreise bereits am Sonntag erforderlich. Die Reisezeit beträgt am Sonntag 4 Stunden. Dem Zeitkonto werden im Rahmen der vorstehenden Regelung auf Antrag des Beschäftigten 2 Stunden gutgeschrieben.

# **2.4. Reisekosten**

Dienstreisen sind Reisen zur Erledigung von Dienstgeschäften außerhalb der Dienststätte (§ 2 Abs. 1 BRKG). Auch die Erledigung von Dienstgeschäften am Dienst- oder Wohnort sind Dienstreisen. Dienststätte ist dabei die Stelle, bei der regelmäßig Dienst versehen wird.

Die Fahrt von der Wohnung zur Dienststelle gehört nicht zur Dienstreise, wenn die Dienststelle vor der Erledigung des auswärtigen Dienstgeschäfts zur Arbeitsleistung aufgesucht wird. Entsprechendes gilt für die Fahrt von der Dienststelle zur Wohnung, wenn die Dienststelle nach der Erledigung des auswärtigen Dienstgeschäfts noch zur Arbeitsleistung aufgesucht wird. Die Mitarbeiter/innen geben in den Außendienstplänen an, ob sie die Dienstreise an der Wohnung oder an der Dienststätte antreten oder beenden wollen. Die Führungskräfte vor Ort können den Antritt oder die Beendigung an der Dienststelle anordnen, wenn dienstliche Gründe (mögliche Vor-oder Nacharbeit) dies erfordern oder die geplante Dienstreisegestaltung zu Lasten der Dienststelle unwirtschaftlich ist (z.B. regelmäßige Verbindung von Dienstreisen mit dem privaten Weg von der Wohnung zur Arbeitsstätte).

Bei Reisen von der Wohnung zu einem Geschäftsort (z. B. Veranstaltungssaal) außerhalb der Dienststätte, an der regelmäßig Dienst versehen wird (Hauptagentur oder Geschäftsstelle), handelt es sich somit um Dienstreisen, für die Anspruch auf Reisekostenvergütung besteht. Es sei denn, die Führungskraft hat den Antritt oder die Beendigung an der Dienststätte vorher angeordnet. Entsprechendes gilt auch für die Rückreise.

**Für Fragen stehen wir Ihnen gern zur Verfügung. Ihr Zentraler Dienst**